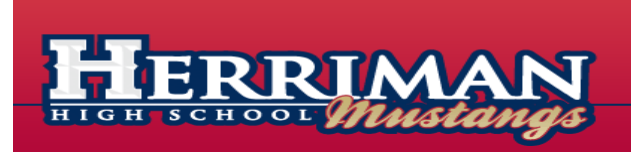

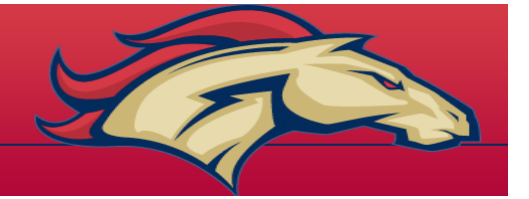

Dear Students and Parents:

Students will be scheduling and changing their classes online using Arena Scheduling through the Jordan School District "Skyward" software. Students will be able to select their classes, teachers, and periods of instruction. This allows the student more control to develop schedules that best fit their future goals, plans, and interests.

It will be important for parents and students to be familiar with scheduling procedures & deadlines. Please visit our website, [www.herrimanhigh.org,](http://www.herrimanhigh.org/) select "School Information" and from that drop down menu select "Arena Scheduling" for our course offerings and updates.

Prior to registering on-line students will want to:

- Use the *Arena Scheduling Worksheet* and review the courses from this catalog to plan a student schedule by selecting classes, teachers, and periods of instruction.
- Make certain that your login and password work.

You will want to be familiar with the scheduling process. It will help to have your *Arena Scheduling Worksheet* completed prior to accessing the Skyward Arena Scheduling software. When the software is activated many classes will fill quickly and students will need to be prepared to select other options. Students should select their most preferred classes and teachers first in order to maximize desired opportunities. Enrollment caps will determine the number of students that are allowed to enroll in classes. All eight periods for first and second semesters must be filled or counselors will select classes for students at their discretion according to graduation requirements. Classes that counselors select cannot be adjusted by students and parents. There will be future opportunities in the fall to adjust schedules.

Sincerely,

Lynn Allred Assistant Principal

#### **In order to be prepared for registration, please read through and follow these instructions carefully.**

1. Review your graduation requirements on Skyward to determine what classes you will need to meet graduation requirements.

2. The following pages have a comprehensive list of the courses offered at Herriman High School.

3. **Using the 2015-2016 Master Schedule (published to** [www.herrimanhigh.org,](http://www.herrimanhigh.org/) **by April 1st) to complete your scheduling worksheet prior to the opening of Arena Scheduling** and prepare more than one option in the event that some of the courses do not have seats available.

4. You **MUST select courses to fill all 8 periods**. Failure to have a complete schedule will require your counselor to select courses for you. When a course is selected by a counselor it becomes locked in to your schedule and will require a \$10.00 fee and the assistance of a counselor to make a class change.

5. Audition courses will not appear in Arena Scheduling for you to select. If you are trying out for an audition course at Herriman High you will be notified prior to registration if you have been selected. These courses will be placed into your schedule by the registrar prior to the opening of Arena Scheduling.

If you are trying out for any teams that may not have auditioned before arena scheduling, please leave a **blank spot** in your schedule during the corresponding period and the course will be scheduled for you if you are selected. If you are not selected, you will have an opportunity to fill the vacant spot with another class.

For Juniors & Seniors: if you are requesting to be a student aide you will need to see the teacher you would like to be an aide for, have them sign a permission slip that includes the CLASS PERIOD you want to aide for them. You can pick one up in the Counseling Center. Please submit the slip to the Counseling Center and the class will be scheduled for you.

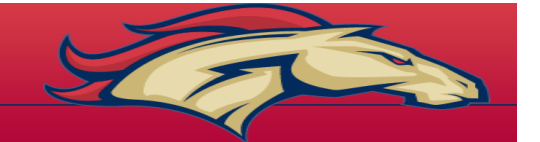

# *Arena Scheduling Worksheet 2015-2016*

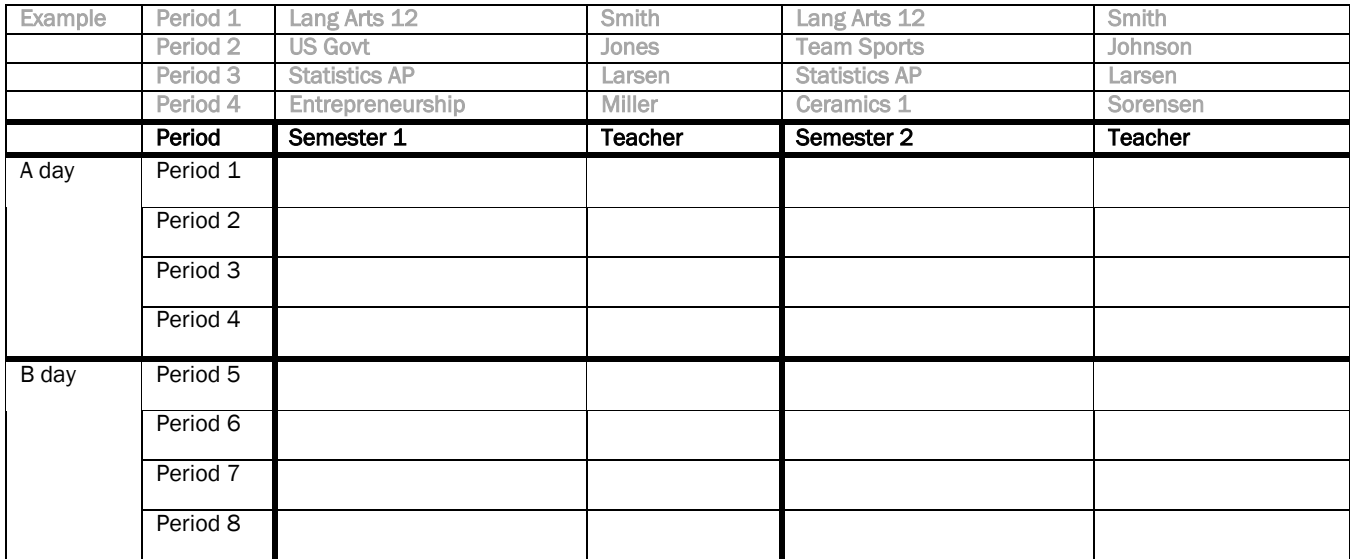

Go to the HHS websit[e www.herrimanhigh.org](http://www.herrimanhigh.org/) to view the 2015-2016 Master Schedule after (or obtain one from the Counseling Center). Complete this worksheet before attempting to register online. You must have a complete schedule, with both semesters, both A and B days, and periods 1 through 8.

Log into Skyward Family Access by:

- 1. Go to [www.herrimanhigh.org](http://www.herrimanhigh.org/)
- 2. Click on the "Gradebook" from the top drop down menu.
- 3. Select the "Skyward Login" and enter username and password
- 4. Click on the "Arena Scheduling" and practice finding the courses that you will be requesting.

#### ARENA SCHEDULING DATES & TIMES:

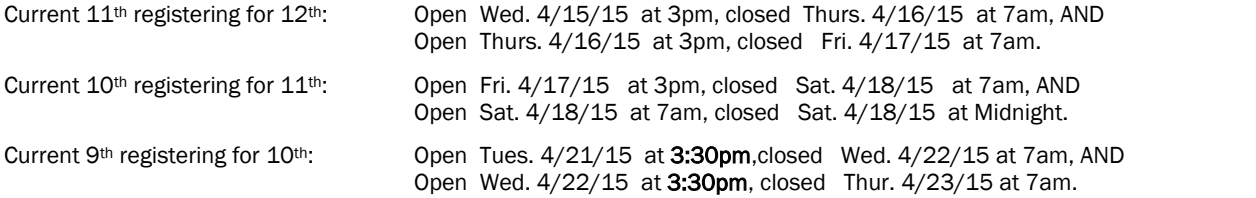

#### COMPUTER LABS AND COUNSELORS WILL BE AVAILABLE IN THE HERRIMAN HIGH MEDIA CENTER FOR YOUR ASSISTANCE DURING THE DATES AND TIMES LISTED BELOW:

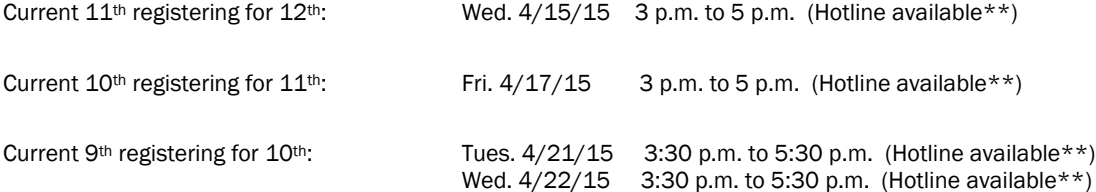

### \*\*ARENA HOTLINE PHONE NUMBER: (801) 567-8580

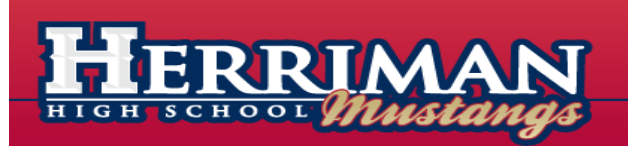

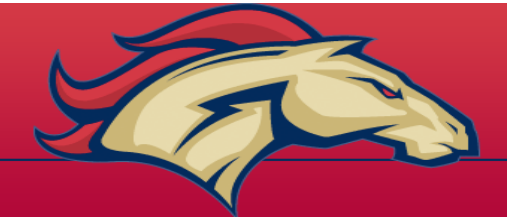

## **Frequently Asked Questions for 2015-2016.**

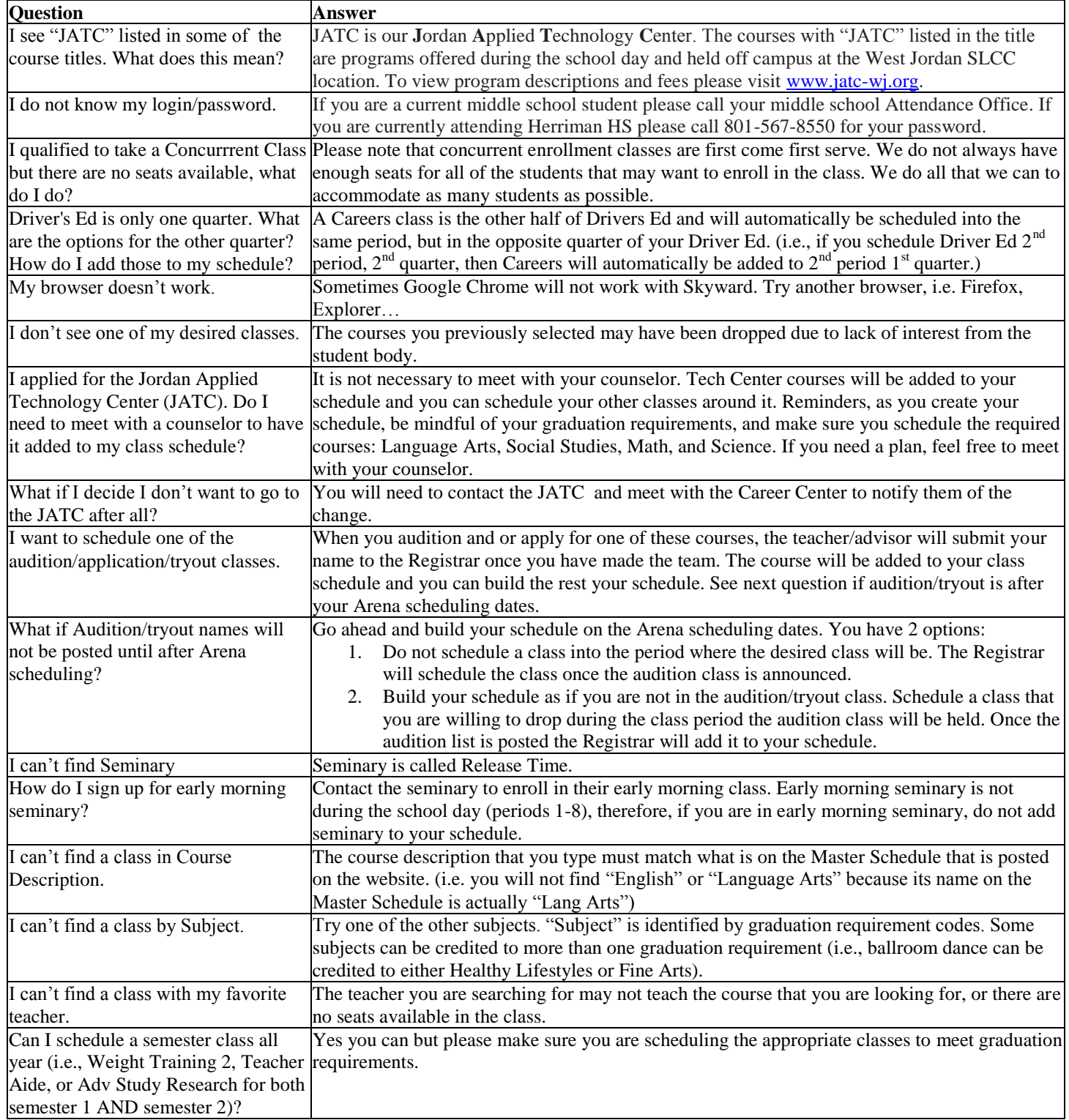

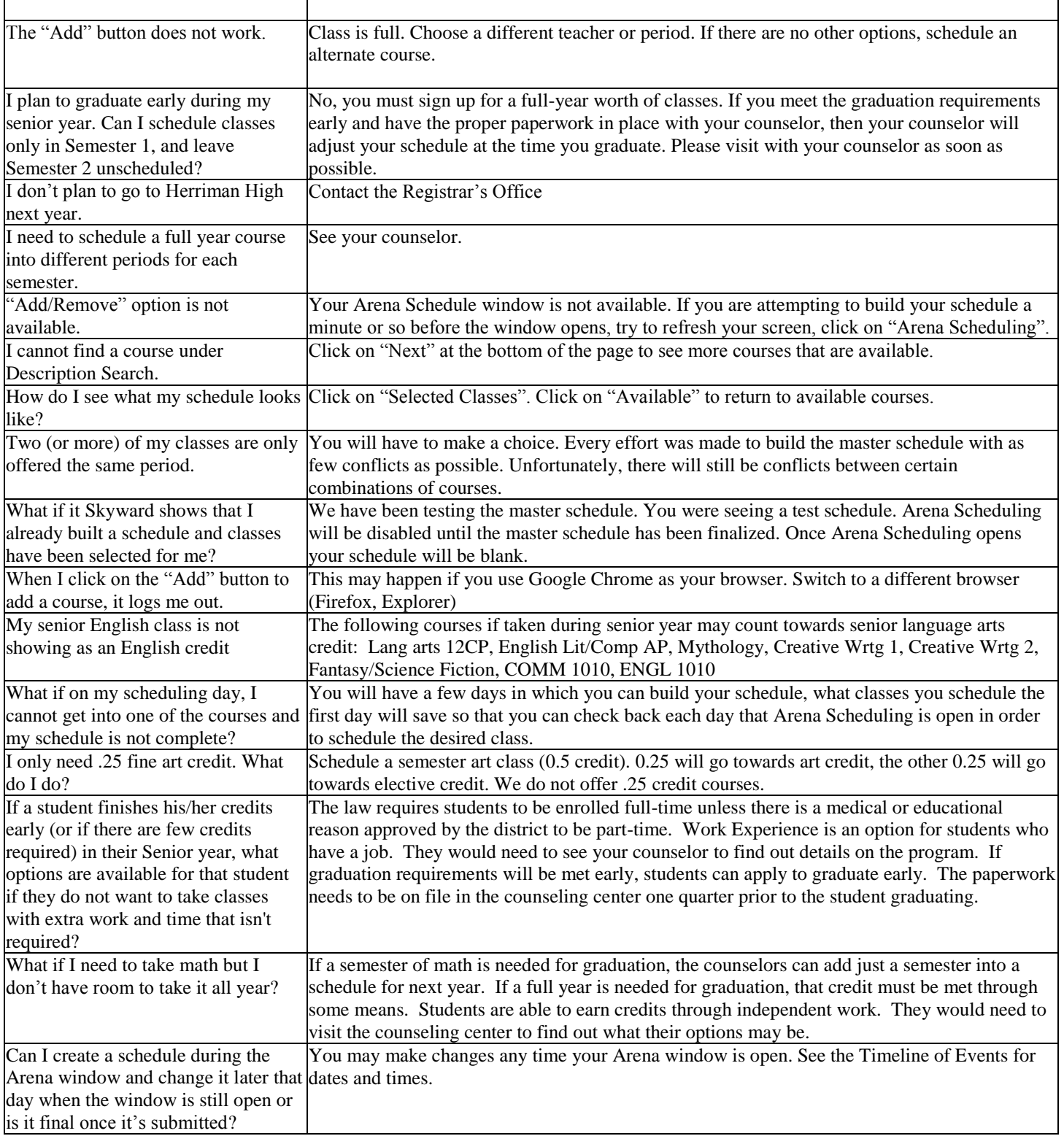